# Verbinden met eduroam

Android

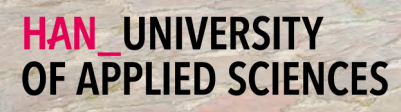

# Aan de slag

#### Je android apparaat verbinden met eduroam

## Welkom

In deze handleiding vind je instructies voor het verbinden van je **Android** apparaat met het draadloze netwerk van de Hogeschool van Arnhem en Nijmegen. De naam van het draadloze netwerk is **eduroam**.

### Benodigdheden

Om te kunnen verbinden met eduroam, heb je de volgende zaken nodig:

#### Een Android apparaat.

#### Medewerkers: Je HAN e-mailadres.

- Voorbeeld: voornaam.achternaam@han.nl
- Q Studenten: Je HAN studenten e-mailadres.
	- Voorbeeld: initialen.achternaam@student.han.nl

#### **Q** Het wachtwoord van je HANaccount.

### Android versie

De informatie in deze handleiding is van toepassing op Android versie 8.0 en hoger.

# Verbinden met eduroam - stappenplan

- **1** Open instellingen.
- **2** Selecteer de categorie netwerk en internet.
- **3** Selecteer de optie Wi-Fi.
- **4** Selecteer de netwerknaam eduroam.
- **5** In de lijst onder het kopje EAP-methode: Kies de optie PEAP.
- **6** In de lijst onder het kopje Phase 2-verificatie: Kies de optie MSCHAPV2.
- **7** In de lijst onder het kopje CA-certificaat: Kies de optie niet valideren.
- **8** In het tekstvak Identiteit: Vul hier je HAN e-mailadres in.
- In het tekstvak Wachtwoord: Vul hier je HAN wachtwoord in. **9**
- **10** Tik op de knop verbinden.
- **11** De verbinding wordt gemaakt met eduroam. Je Android apparaat is nu verbonden met eduroam.

# Enkele opmerkingen

- Je bent zelf verantwoordelijk voor het up-to-date houden van de software en virusscanner op je apparaat.
- Met eduroam heb je ook bij andere onderwijsinstellingen toegang tot het 釂 draadloos netwerk. Voor een lijst van instellingen die ook eduroam
	- ondersteunen, zie **www.eduroam.nl.**
- De HAN is niet verantwoordelijk voor schade en/of niet functioneren van je ╟╫ apparaat.

# Colofon

Verbinden met eduroam | Android

# HAN University of Applied Sciences

### Versie 4.0 Rev. 2

© 2022 Alle rechten voorbehouden.

Samengesteld door Jean-Pierre Habets Geactualiseerd op 27 Juli 2022 door Murat Sabudak

Wijzigingen en taalfouten voorbehouden. De informatie in deze handleiding is onderhevig aan verandering en kan worden bijgewerkt indien nodig. Er kunnen geen rechten aan deze handleiding worden ontleend.

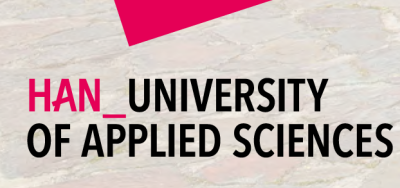

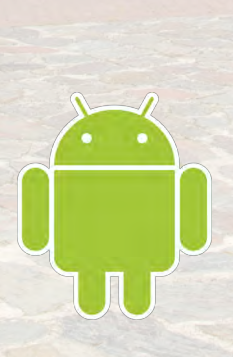